## **Tone Mutation: Instruments Quick Start Guide**

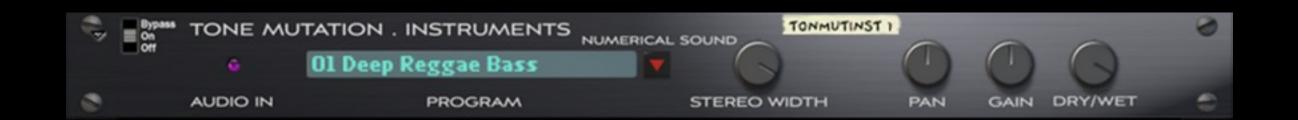

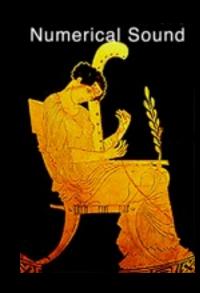

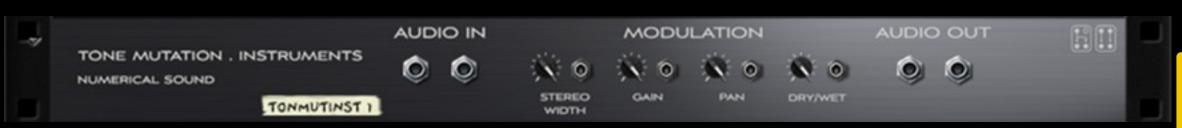

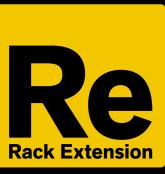

Rack Extensions Plugin

Works with Reason 6.5.x and Reason Essentials 1.5.x

### **Acknowledgments**

I would like to sincerely thank the following experts that helped make Tone Mutation Instruments possible.

**Software Programing: Svante Stadler** 

**3D Graphic Advice: Gustav Taxén** 

Video Consultant and Promotional Expertise: Per Lichtman

### **Where to find Tone Mutation: Intruments**

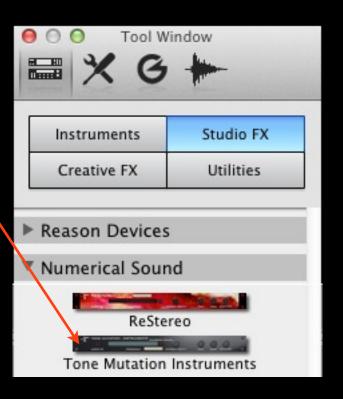

## **Select from one of 36 Timbral Impulses.**

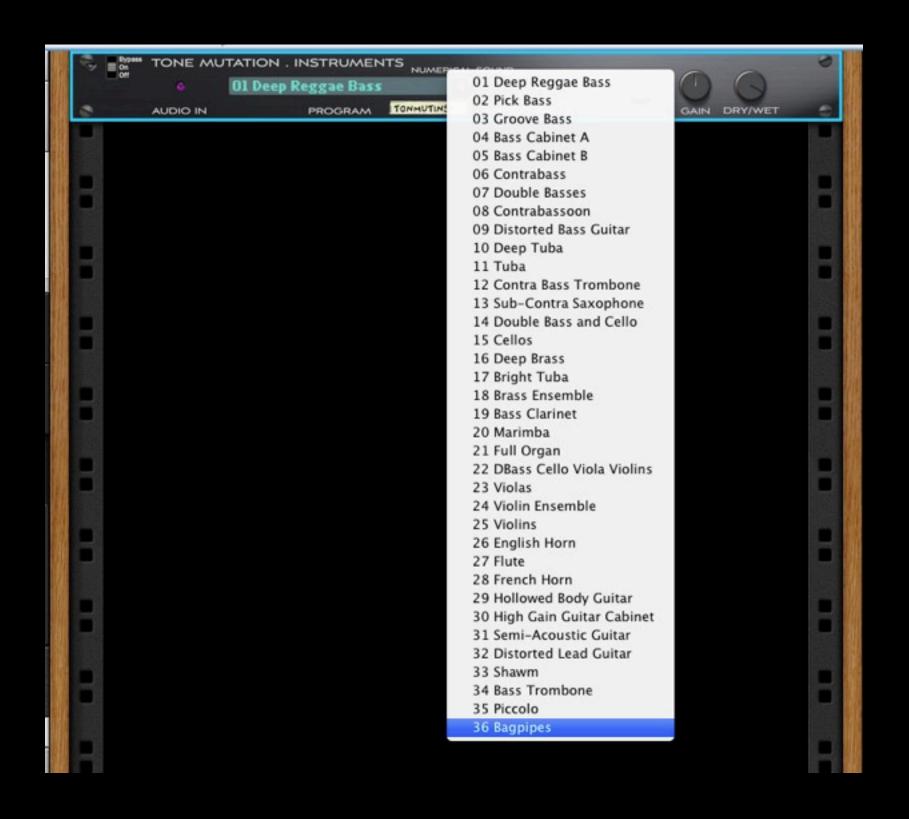

## 1) In series with a stereo audio track

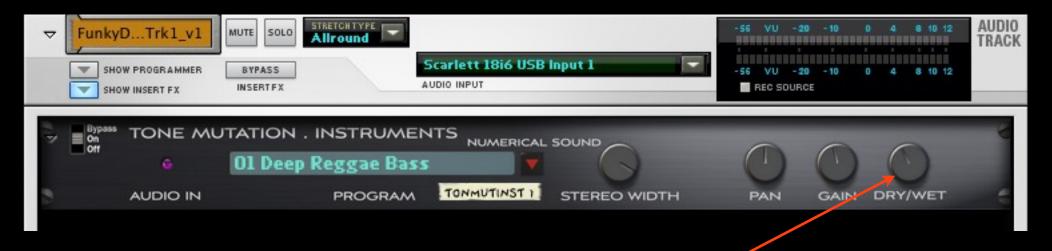

## Control the amount of the effect

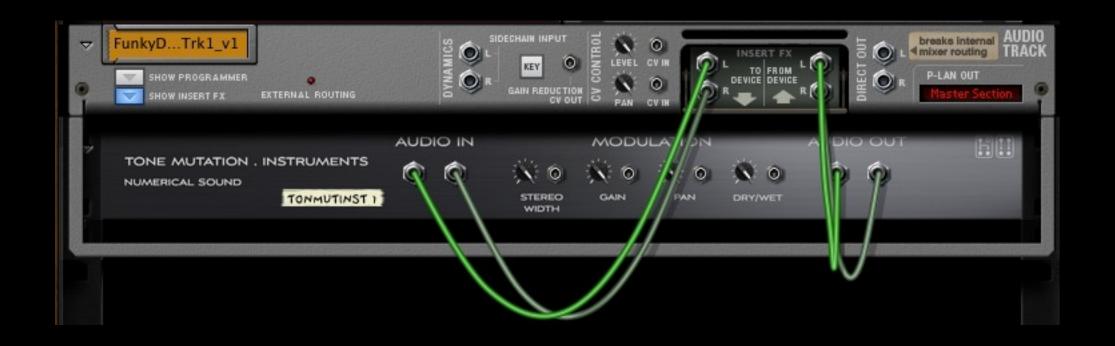

4) Program Button I (in Combinator) to act as an off/on switch for activating the TMI modules.

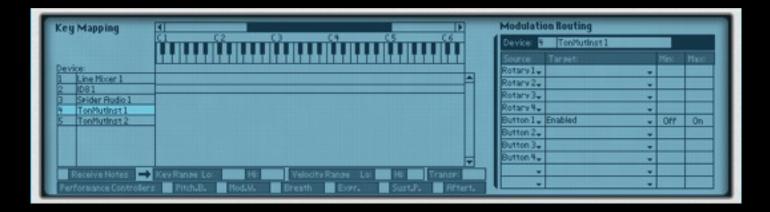

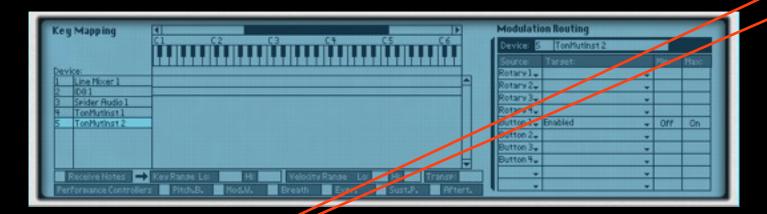

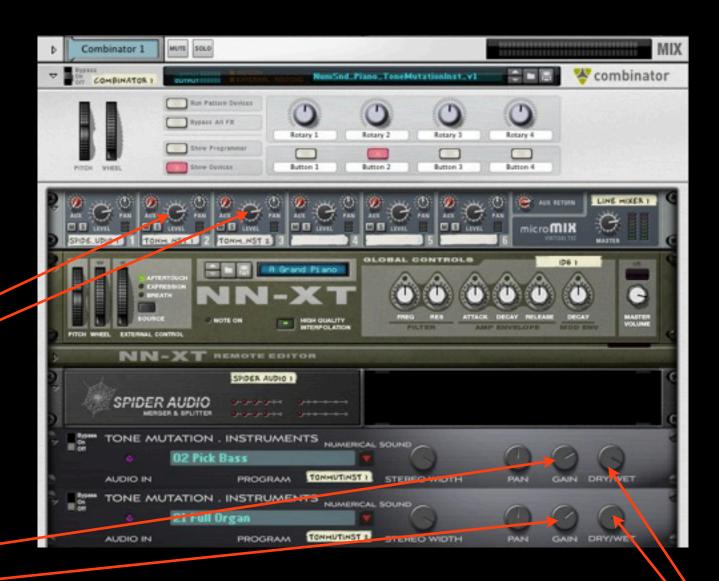

- 5) Use TMI Gain to control the amount of the tone shaping and/or the Line Mixer Knobs. Note that the TMI Gain knobs are more sensitive.
  - 6) In parallel configuration the Dry/Wet knob should be set to 100%.

### Dry/Wet controls the amount of the stereo effect normally set to 100%

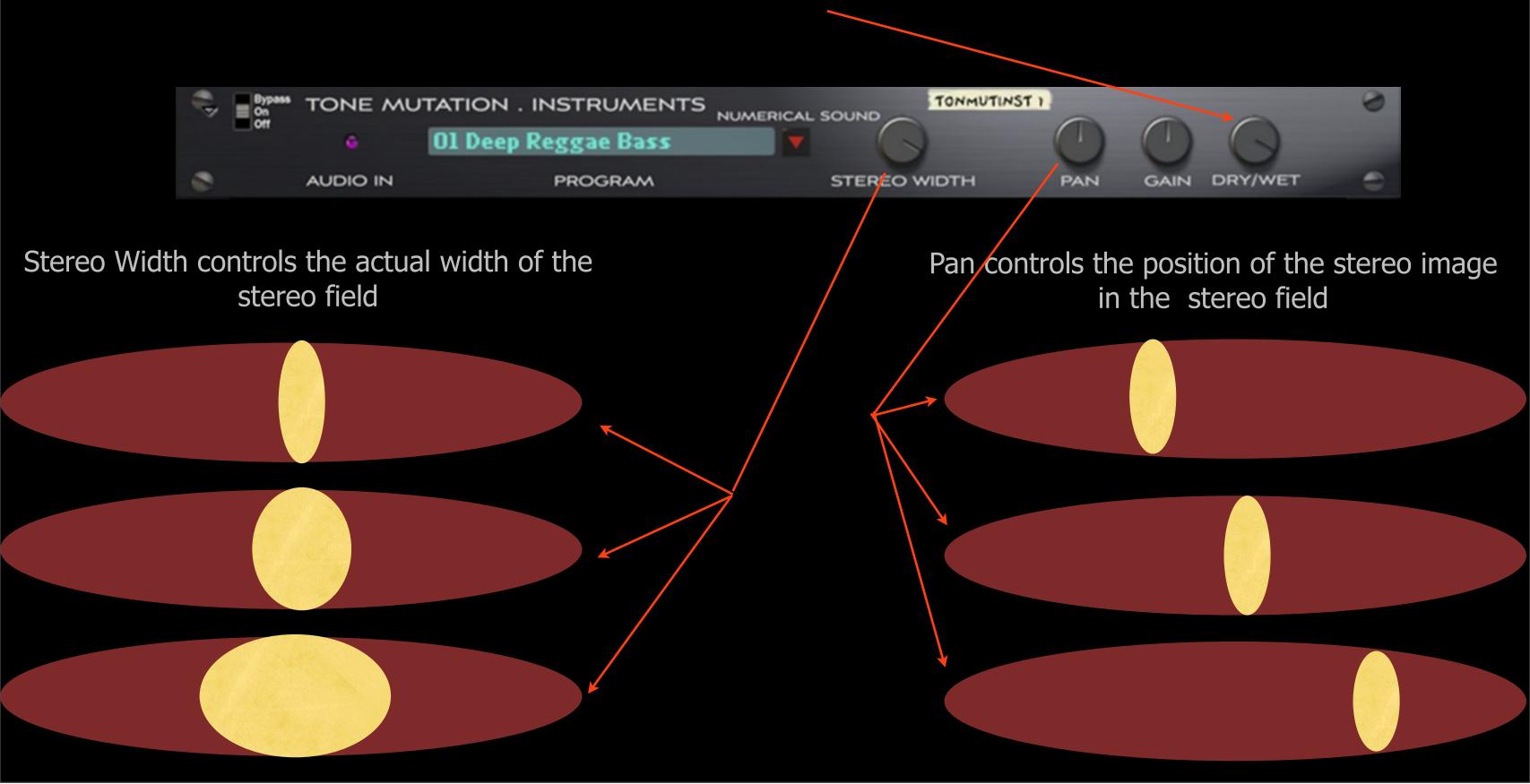

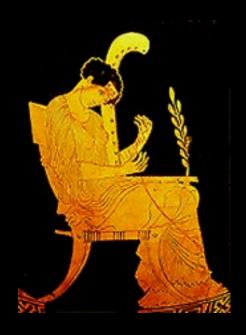

# www.numericalsound.com